**Siemens PLM** Software

Greater China Technical Tips & News Hot Line:800-810-1970

2015-1-30

#### **Siemens PLM Software** 技術技巧及新聞

歡迎流覽《Siemens PLM Software 技術技巧及新聞》, 希望它能成為 Siemens PLM Software 技術支援團隊將 Siemens PLM Software 最新產品更新、技術技巧及新聞傳遞給用戶的一種途徑

### **Date: 2015/01/30**

#### **Teamcenter Tips**

# *1. 如何批量創建資料集並導入資料集文件*

當前很多 Teamcenter 用戶諮詢如何使用 Teamcenter 開箱即用工具來操作 Teamcenter 物件。因此在接下來的文章中我會介紹常用工具。

本文章介紹如何批量創建資料集並導入資料集檔

1.創建輸入檔,該檔包含即將導入的檔、資料集的名字、類型和引用關係,以及存放資料 集的已有零組件和版本

-f=file1.txt -d="datasetname1" -type=Text -ref=Text -item=CCC000123 -revision=001 -ie=y -f=file2.txt -d="datasetname2" -type=Text -ref=Text -item=CCC000124 -revision=001 -ie=y -f=file3.txt -d="datasetname3" -type=Text -ref=Text -item=CCC000125 -revision=A -ie=y -f=file4.txt -d="datasetname4" -type=Text -ref=Text -item=CCC555555 -revision=A -ie=y

2.運行 import\_file 命令

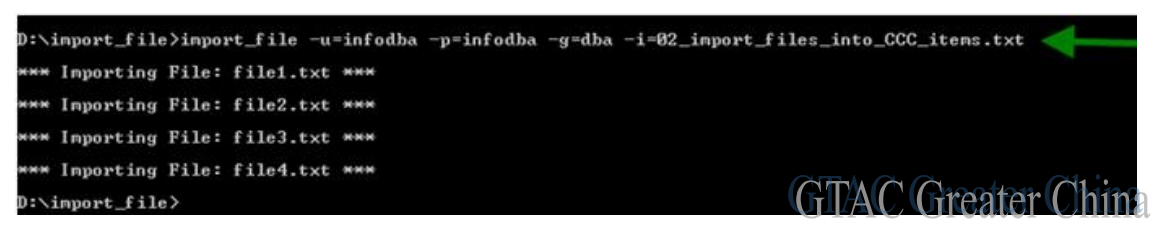

3. 在 Teamcenter 中的結果:

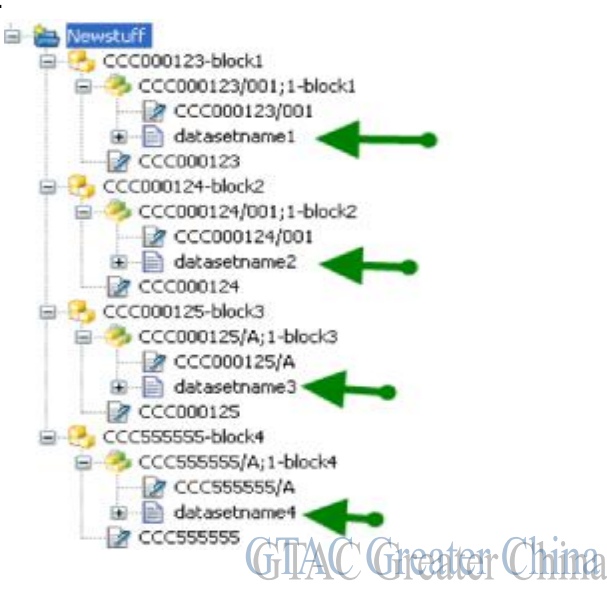

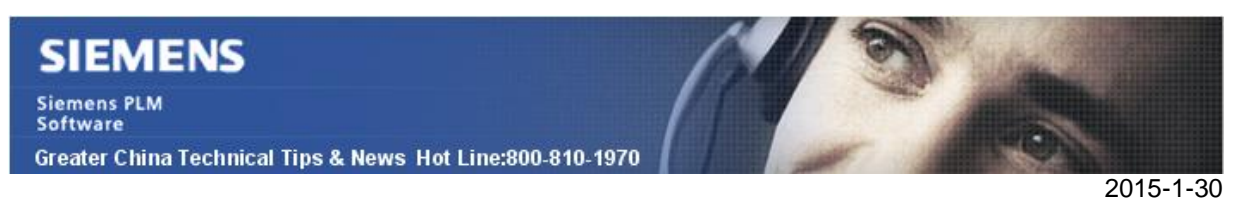

## *2. 根據活動/非活動狀態來查詢列出使用者*

- 1.啟動查詢構建器
- 2. 輸入名字 "Admin user status".
- 3. 查詢類 'User'.
- 4. 修改查詢類型為本地查詢
- 5. 顯示設定
	- a. '所有屬性'
	- b. '顯示名稱'
- 6. 增加 'status' 字句.
- 7. 創建.

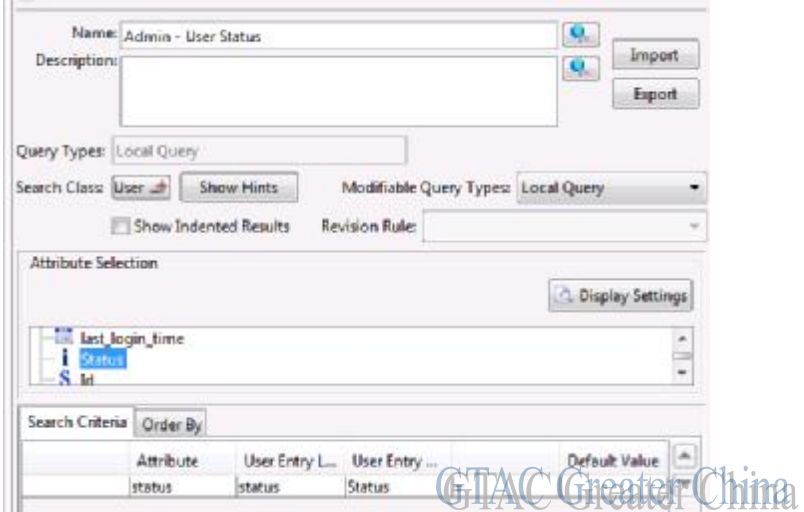

打開查詢功能,並打開新創建的查詢,查詢的有效值為整數

 $0 =$  活動

1 = 非活動

根據輸入的值查詢會列出所有組織中滿足狀態條件的使用者

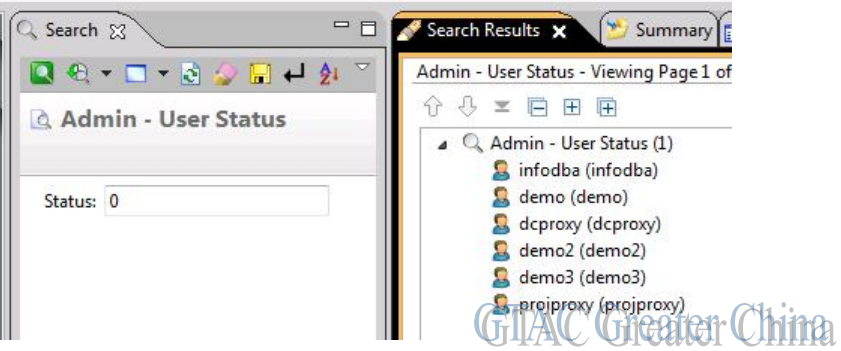

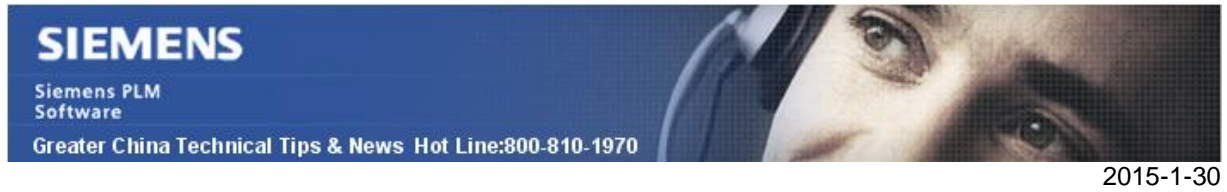

### **Tecnomatix tips**

# *3. 從 Tecnomatix12.1 版本開始, 終止支援 32 位元的 tecnomatix 產品*

從 Tecnomatix 12.1 版本開始(計畫從 2015 年 4 月發佈), Siemens PLM Software 將不再 支援 32 位的 windows 平臺的 Tecnomatix 產品(包括 Process Simulate, Process Designer, Plant Simulation).

也就是說, 如果您需要安裝 Tecnomatix 12.1 的話, 如果目前還處於 32 位元的 windows 作 業系統平臺的話, 您需要升級您的作業系統到 64 為的 windows 平臺上.

所有的以前在 Tecnomatix 12.1 版本以前的軟體都將繼續支援, 直到他們的軟體生命週期 結束.

如果您有進一步的問題, 請聯繫您當地的 GTAC 支持團隊.

Greater China ME&S Service Team PRC Helpdesk (Mandarin): 800-810-1970 Taiwan Helpdesk (Mandarin): 00801-86-1970 HK Helpdesk (Cantonese): 852-2230-3322 Helpdesk Email: [helpdesk\\_cn.plm@siemens.com](mailto:helpdesk_cn.plm@siemens.com) Global Technical Access Center: <http://support.ugs.com> Siemens PLM Software Web Site: <http://www.plm.automation.siemens.com> Siemens PLM Software (China) Web Site: [http://www.plm.automation.siemens.com/zh\\_cn/](http://www.plm.automation.siemens.com/zh_cn/)

此e-mail newsletter 僅提供給享有產品支援與維護的Siemens PLM 軟體使用者。當您發現問題或 希望棄訂,請發送郵件至 helpdesk cn.plm@siemens.com聯繫,如棄訂,請在標題列中注明"棄 訂"